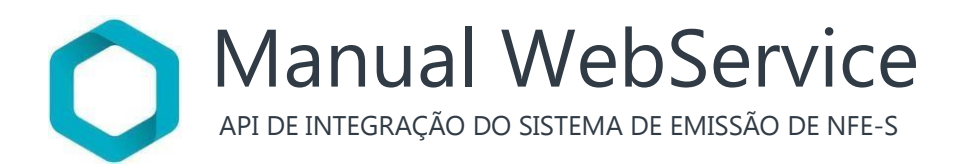

Versão 20.02.01

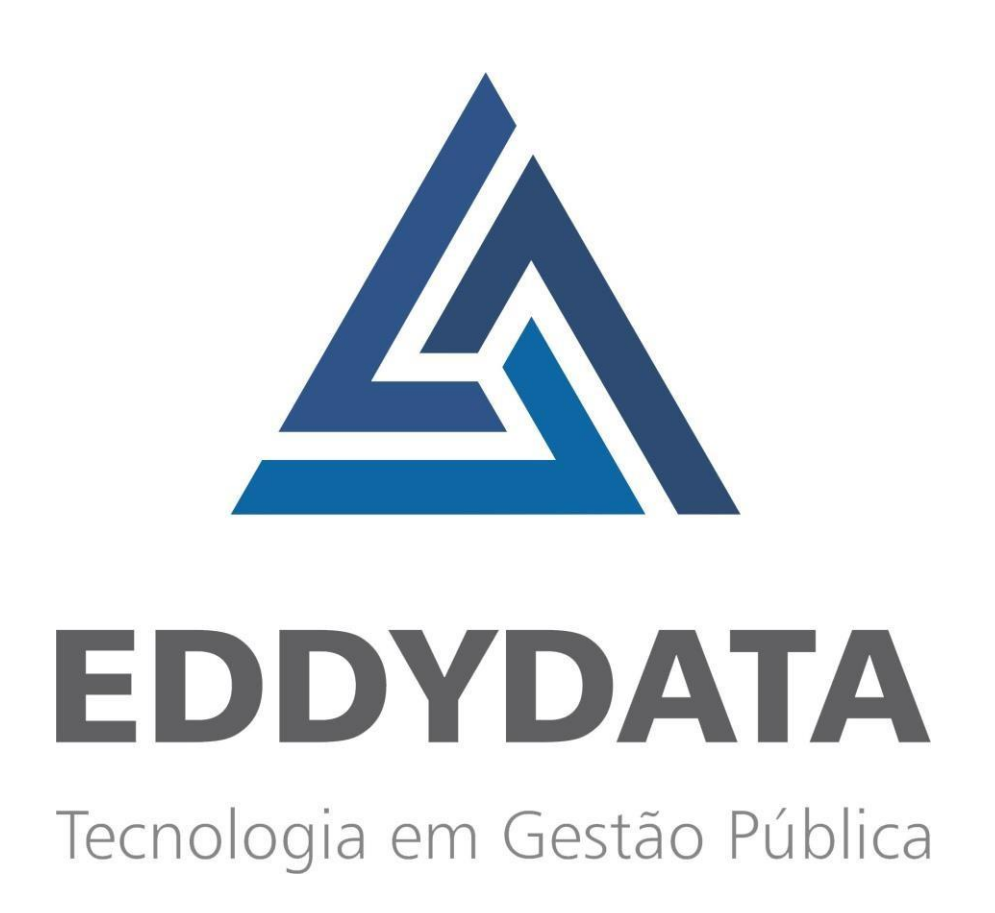

Manual WebService

API DE INTEGRAÇÃO DO SISTEMA DE EMISSÃO DE NFE-S

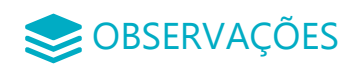

CBSERVAÇÕES . Antes de prosseguir com a implantação da API, é extremamente necessário que a EddyData acompanhe seus testes, para que não ocorra problemas em futuras análises. Este procedimento é importante para que além da empresa que está solicitando a permissão de acesso e receber o Token, qualquer problema com o perfil da empresa, possa ser corrigido ou adequado para ser utilizado em produção.

> De acordo com a análise levantada pela equipe de desenvolvimento da empresa solicitante, é importante que saiba em qual modo de armazenamento a empresa utilizará. O cabecalho de envio é "Accept: application/json" nas requisições, sem exceção!

#### $\bullet \bullet \bullet \bullet$  URL'S DA API

 $\left( \bullet \right)$ Cada cliente terá sua url para integração com a API. Você deve solicitar através de um chamado na Central de Serviços da entidade responsável por gestão do seu serviço.

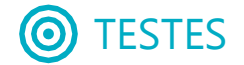

# TESTES TESTES E HOMOLOGAÇÃO

Para realizar a homologação junto a sua entidade deve proceder seguindo os seguintes passos:

1- O método de envio deve ser via post e a sua resposta será em JSON.

2- Para realizar o procedimento de envio é importante ter o token gerado pela entidade responsável por sua empresa.

Com essas informações básicas, mostraremos um exemplo de como será a sua implementação da API referente ao envio.

Estes campos são os itens obrigatorios que a API podera receber.

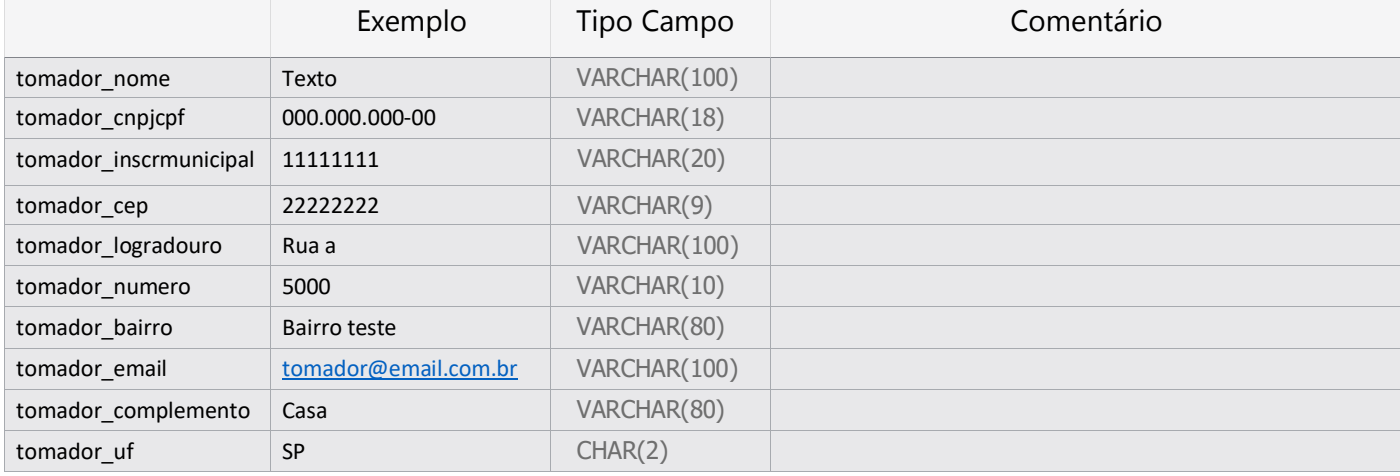

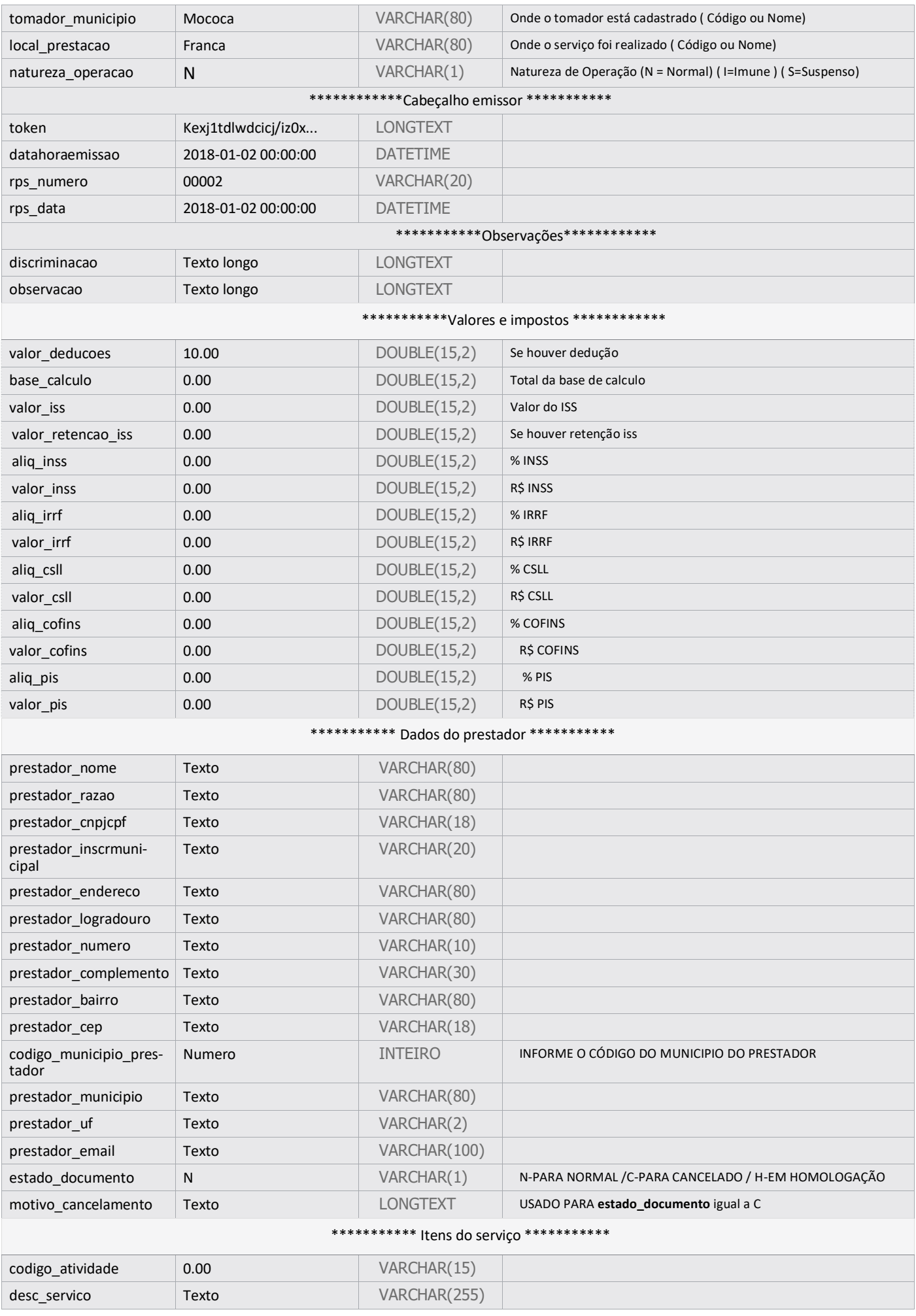

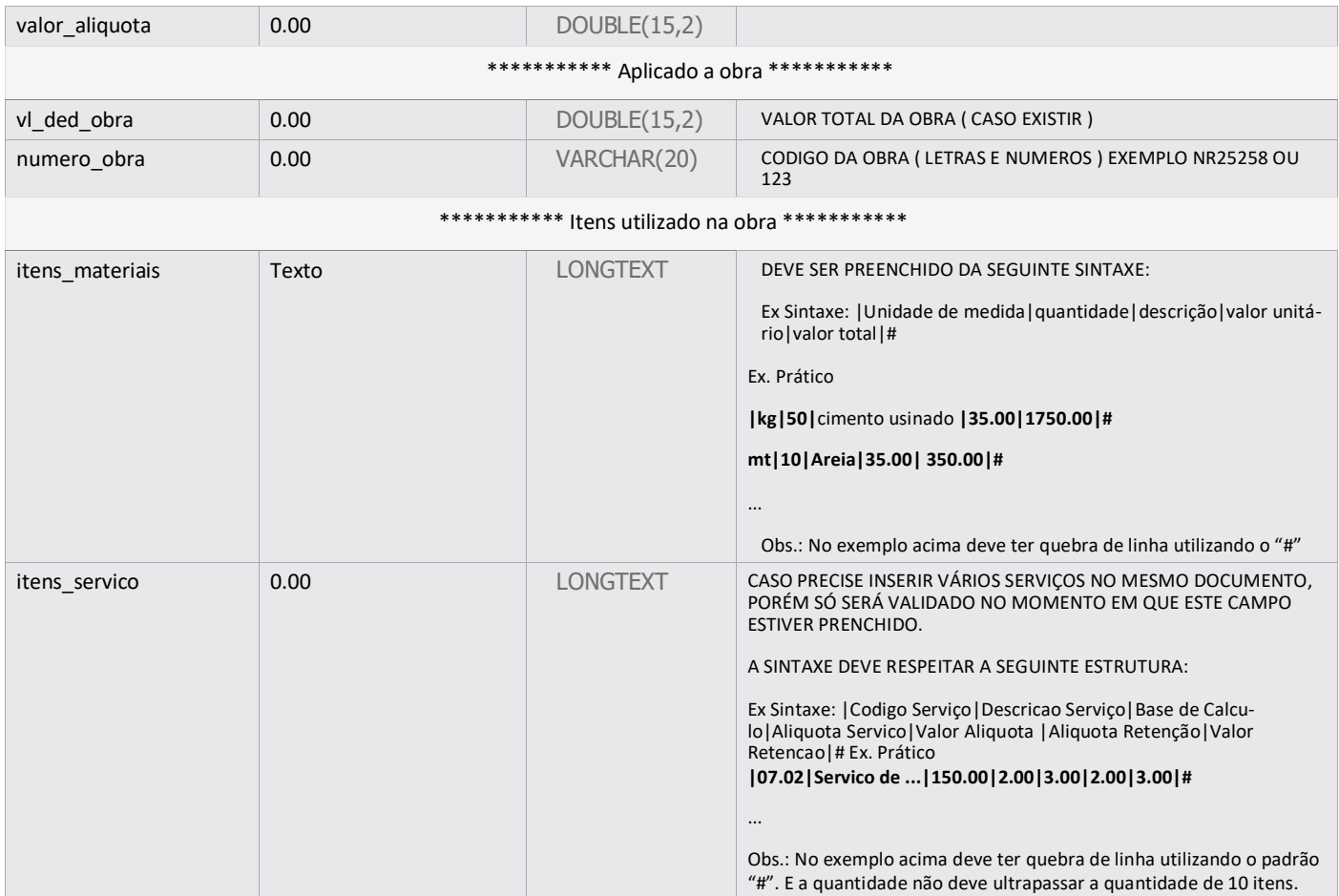

Para auxiliar no desenvolvimento, foi preparado um pequeno exemplo de comunicação com o serviço em duas linguagens.

#### Método em JAVA  $\bullet\bullet\bullet\bullet$

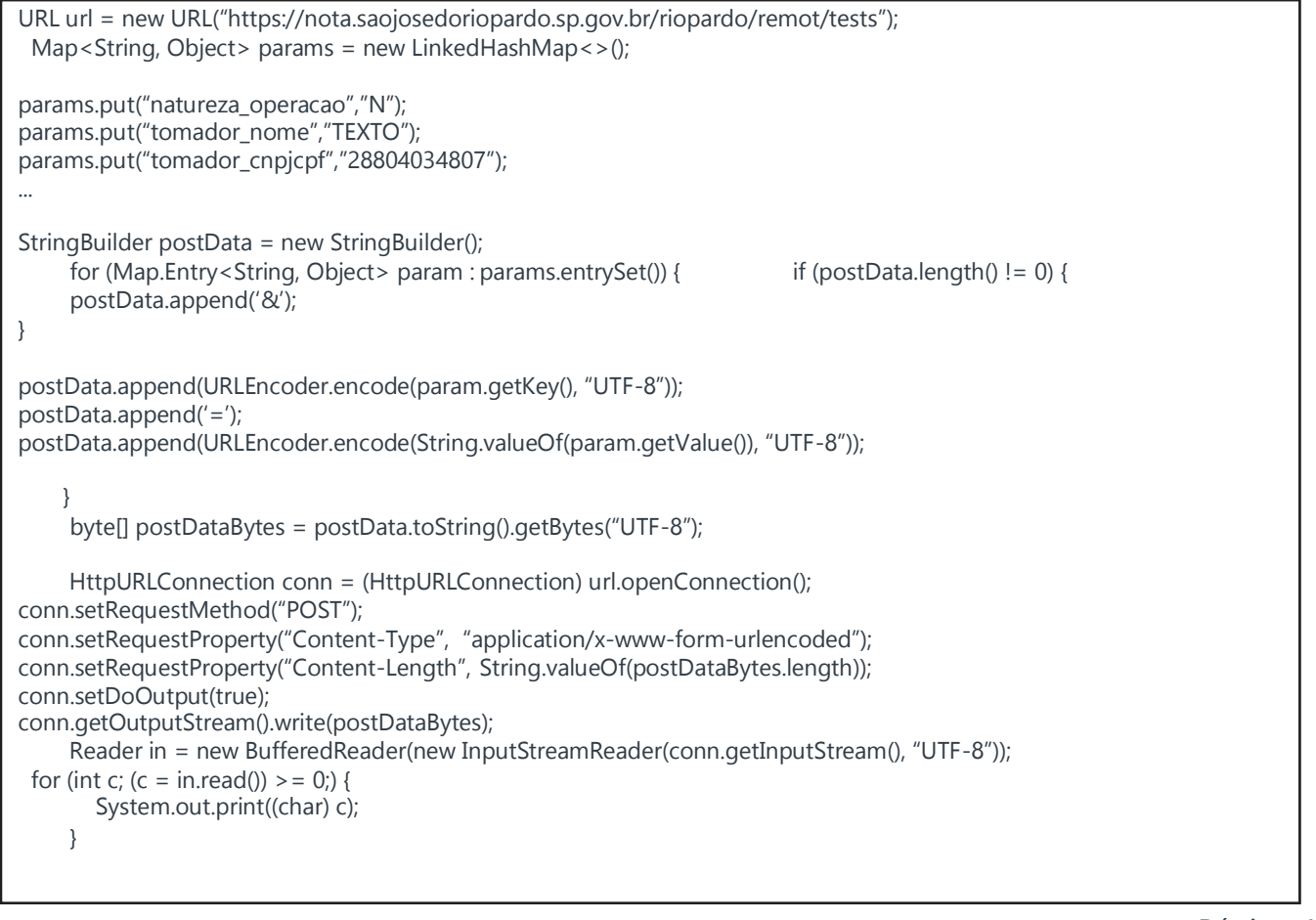

<?php  $\text{Sci} = \text{curl}\ \text{init}$ ; curl\_setopt(\$ci, CURLOPT\_URL, "https://nota.saojosedoriopardo.sp.gov.br/riopardo/remot/tests"); curl\_setopt(\$ci, CURLOPT\_POST, true); curl\_setopt(\$ci, CURLOPT\_POSTFIELDS, array( //CABECALHO TOMADOR 'tomador nome'  $=$  > 'TEXTO', 'tomador\_cnpjcpf' =>'288.040.348-09', 'tomador\_inscrmunicipal' => '0000000', ... ) );  $$result = curl exec( $$ci$ ):$  $$retorno = json-decode($result, true);$ var\_dump(\$\_retorno); # ?>

O retorno deve ser em JSON. Exemplo :

Exemplo de Simulação de Inserção utilizando o Atributo 'H', para o teste.

{"success":true,"message":"Nota Homologada com sucesso. Cod.Verificacao do teste : YFMI-CXPE Numero da NF: 22766","dados":null}

Exemplo de Simulação de Inserção utilizando o Atributo 'N', para o teste.

{"success":true,"message":"Notas inserida com sucesso :5955:Cod.Verificacao: RITW-QEHN: - IMPORTANTE ALINHAR SEU NUMERO DE NOTA COM O

CODIGO RPS.:","dados":null}

 $\bullet \bullet \bullet \bullet$  API Utilizando para a consultas

Procedimento semelhante ao consumo, porém os dados para a consulta de um documento especifico segue-se da seguinte forma: O método de envio deve ser via post e a sua resposta será em JSON.

Com essas informações básicas, mostraremos um exemplo de como será a sua implementação da API referente a consulta.

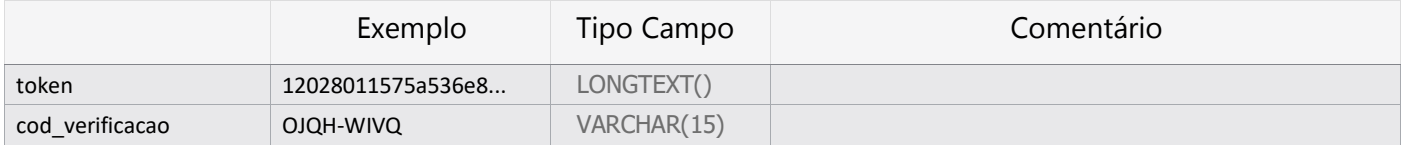

#### $\bullet \bullet \bullet \bullet$  **API Utilizando para a consultas**

Abaixo o exemplo de Retorno provindo do Servico de acordo com o método aplicado acima. Note que a estrutura em json está de acordo com o que foi aplicado nas mudanças acima.

```
//JAVA
...
```

```
params.put("token","12028011575a536e8b959657.2965425714643205575a536e8b9596d7.320866787955600785a536e8b9 
596f4.3461125219059");
params.put("cod_verificacao","OJQH-WIVQ");
...
//PHP
curl_setopt( $ci, CURLOPT_POST, true); curl_setopt( $ci, CURLOPT_POSTFIELDS, array(
         'token' => '12028011575a536e8b959657.2965425714643205575a536e8b9596d7.320866787955600785a536e8b 
9596f4.3461125219059',
         'cod_verificacao' => 'OJQH-WIVQ'
         )
    );
```

```
"success": true, 
"message": "", 
"dados": [ [ {
       "numero": "10101010", 
        "codverificacao": "VMXV
-MJIZ",
        "datahoraemissao": "2018
-03
-15 00:00:00",
       "rps_numero": "10101010",
        "rps_data": "2018
-01
-26 18:01:04",
       "tomador_nome": "ABABABABABABAB", 
       "tomador_cnpjcpf": "07207996000151",
       "tomador_inscrmunicipal": "0000000", 
       "tomador_endereco": null, 
       "tomador_logradouro": "TEXTO", 
       "tomador_numero": "TEXTO", 
       "tomador_complemento": "TEXTO", 
       "tomador_bairro": "TEXTO", 
       "tomador_cep": "0000000", 
       "tomador_municipio": "TEXTO", 
       "tomador_uf": "00",
       "tomador_email": " email@email.com ", 
       "discriminacao": "TEXTOLONG", 
       "observacao": "TEXTOLONG", 
       "valortotal": "89.43",
       "basecalculo": "100.00",
       "valoriss": "2.00",
       "issretido":"2.00",
       "valorinss": "2.57",
       "aliqinss":"2.00",
       "valorirrf": "0.00",
       "aliqirrf": "0.00",
       "total_retencao": "10.57",
       "csll": "2.00",
       "aliq_csll": "2.00",
       "cofins": "2.00",
       "aliq_cofins": "2.00",
       "pis": "2.00",
       "aliq_pis": "2.00", 
       "tomador_municipio_prestado": "TEXTO", 
       "prestador_razao": "TEXTO", 
       "prestador_cnpj_cpf": "TEXTO", 
       "prestador_insc_municipal": "TEXTO", 
       "prestador_endereco": "TEXTO", 
       "prestador_logradouro": "TEXTO", 
       "prestador_numero": "TEXTO", 
        "prestador_complemento": "TEXTO", 
       "prestador_bairro": "TEXTO", 
        "prestador_cep": "TEXTO", 
       "prestador_municipio": "TEXTO", 
       "prestador_uf": "SP",
       "prestador_email": "email@email.com",
       "servico_descricao": "TESTE DE novamente", 
       "valor_aliquota_servico": "2.00", 
       "estado_documento": "N",
       "numero_obra": 252852,
       "valor_obra": 18585.00,
      " motivo_cancelamento":"ABACMCLDJJDL"
```

```
],
```
}

{

```
ENVIO*/
           \overline{[}{
                  { /* OS ITENS DA NOTA SÓ SERÁ EXIBIDO QUANDO FOR ADICIONADO OS ITENS DOS SERVICOS NO CORPO DO
                 "codigo_servico": "14", 
                 "descricao_servico": "TESTE", 
                 "base_calculo": "100.00",
                 "valor_retencao": "10.00",
                 "aliquota_iss_retido": "1.00",
                 "aliquota_iss": "2.00",
                 "valor_iss": "2"
              },
              {
                 "codigo_servico": "14", 
                 "descricao_servico": "TESTENOVO ", 
                 "base_calculo": "200.00",
                 "valor_retencao": "20.00",
                 "aliquota_iss_retido": "1.00",
                 "aliquota_iss": "2.00",
                 "valor_iss": "20"
              }
           ], 
           \lceil{ /* OS MATERIAIS SÓ SERÁ EXIBIDO QUANDO FOR ADICIONADO OS ITENS DOS MATERIAIS NO CORPO DO ENVIO*/
                 "codigo_material": "10",
                 "unidade_medida": "1",
                 "quantidade": "100.0000",
                 "valor_unitario": "2",
                 "valor_total": "200",
                 "descricao": "TESTE DE MATERIAL"
              }
           ]
         ]
      }
```
## Observação.

Quanto ao preenchimento dos códigos das unidade de Medida usado para o preenchimento do Materiais usados.

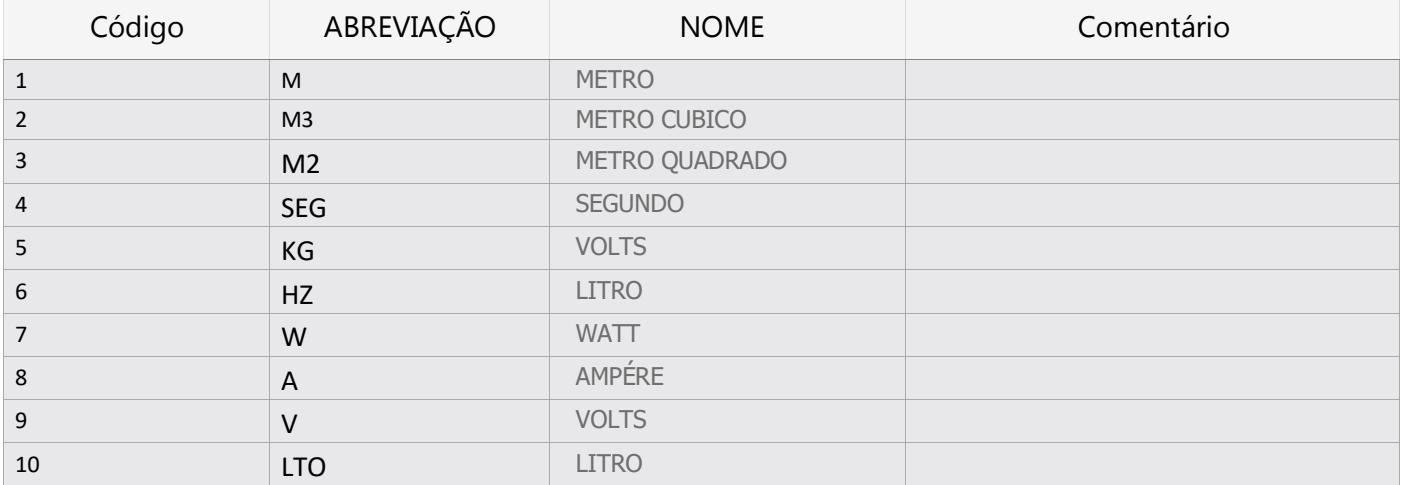

Abaixo a estrutura de Tipo de dados que estes dados retornam.

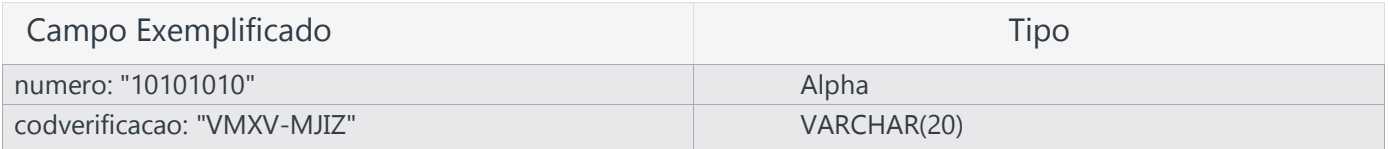

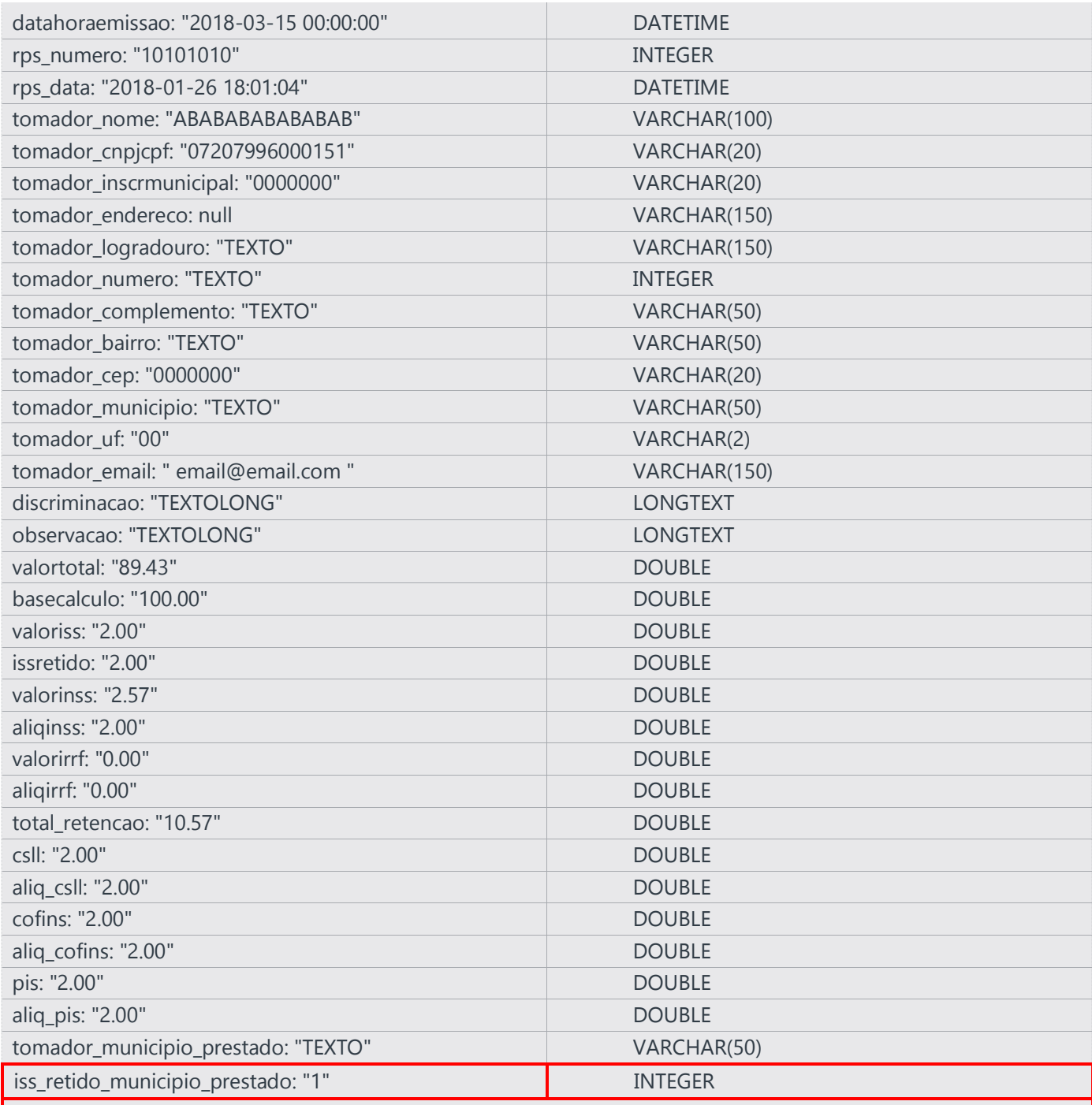

O campo acima deve ser usado apenas quando o serviço aplicado for enquadrado na lei municipal que rege o Trecho abaixo:

# Lei nº 3672

#### CAPÍTULO III

## Do Local da Prestação

"Art. 4*º* - O servi*ç*o considera-se prestado e o imposto devido no local do

estabelecimentoprestadorou,nafaltadoestabelecimento,nolocaldodomic*í*liodoprestador,exceto nas hip*ó*teses previstas nos incisos I a XX, quando o imposto ser*á* devido no local:"

enquadra os seguintes serviços: **3.04 / 7.02 e 7.17 / 7.04 / 7.05 / 7.11 / 7.12 / 7.14 / 7.15 / 7.16 / 11.02 / 11.04 /**  da execução dos serviços de diversão, lazer, entretenimento e congêneres, no caso dos serviços descritos nos subitens do item 12, exceto o **12.13**, da lista de serviços do Anexo I; / do Município onde está sendo executado o transporte, no caso dos serviços descritos pelo subitem **16.01** da lista de serviços do Anexo I; / **17.05 / 17.09** / Assim, se for realizado em outro município, e o serviço utilizado estiver dentro dos itens acima pode ser preenchido com o valor 1 ou 0 (1 para ser pago em outro município ou 0 para não ser pago). Por padrão o valor deste campo sempre sera '0'.

Observação importante: Caso houver o preenchimento indevido deste item, o fisco poderá informar o prestador sobre o erro, invalidando o documento fiscal.

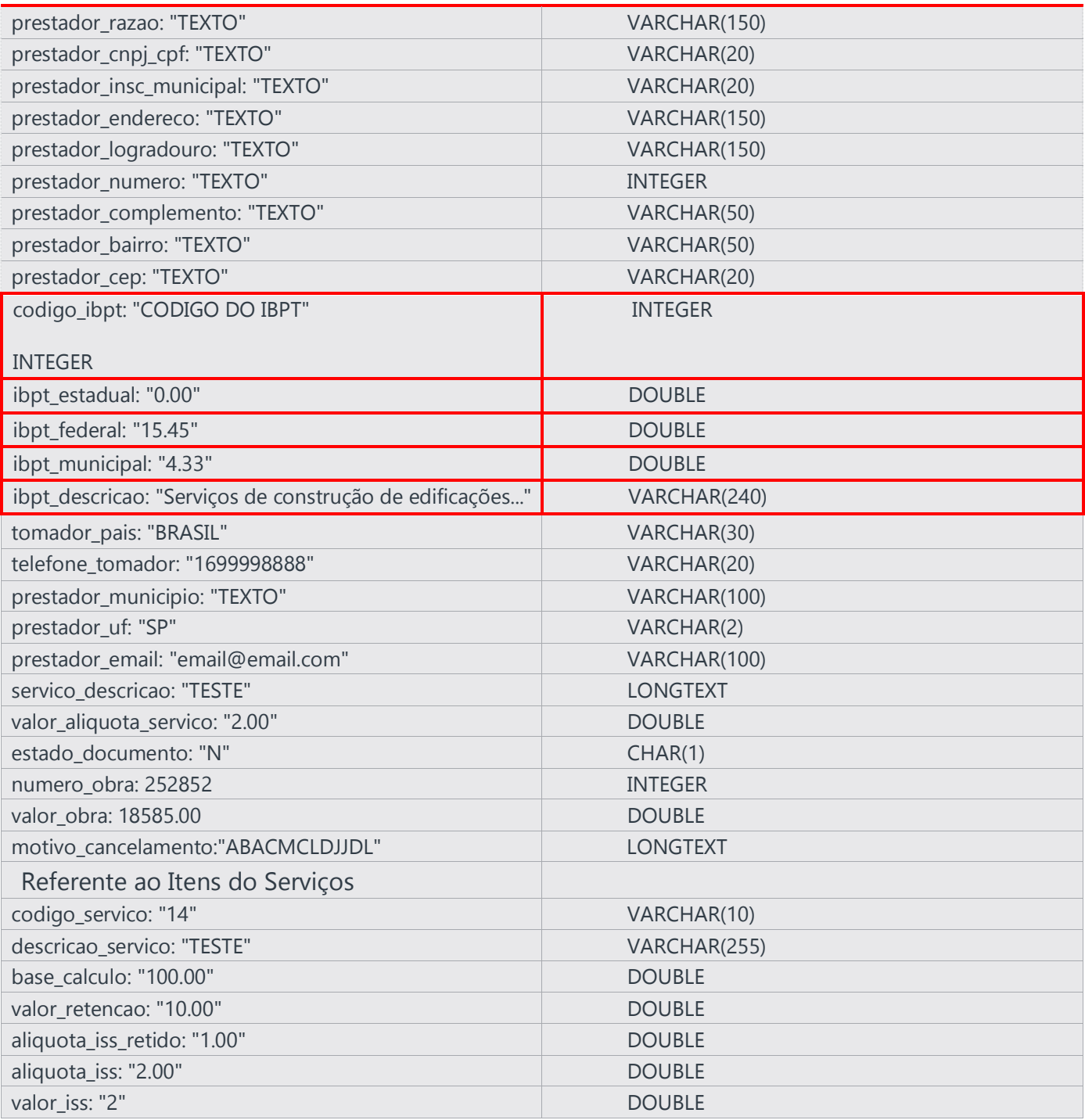

#### Realizando testes Via Postman  $\bullet\bullet\bullet\bullet$

Abaixo um exemplo de consumo da API com o intuito de receber a resposta de um pequena consulta de um documento fiscal. Importante observar que nesta fase está havendo um consumo via JSON, o tipo de cabeçalho RAW e o envio em POST na URL de teste.

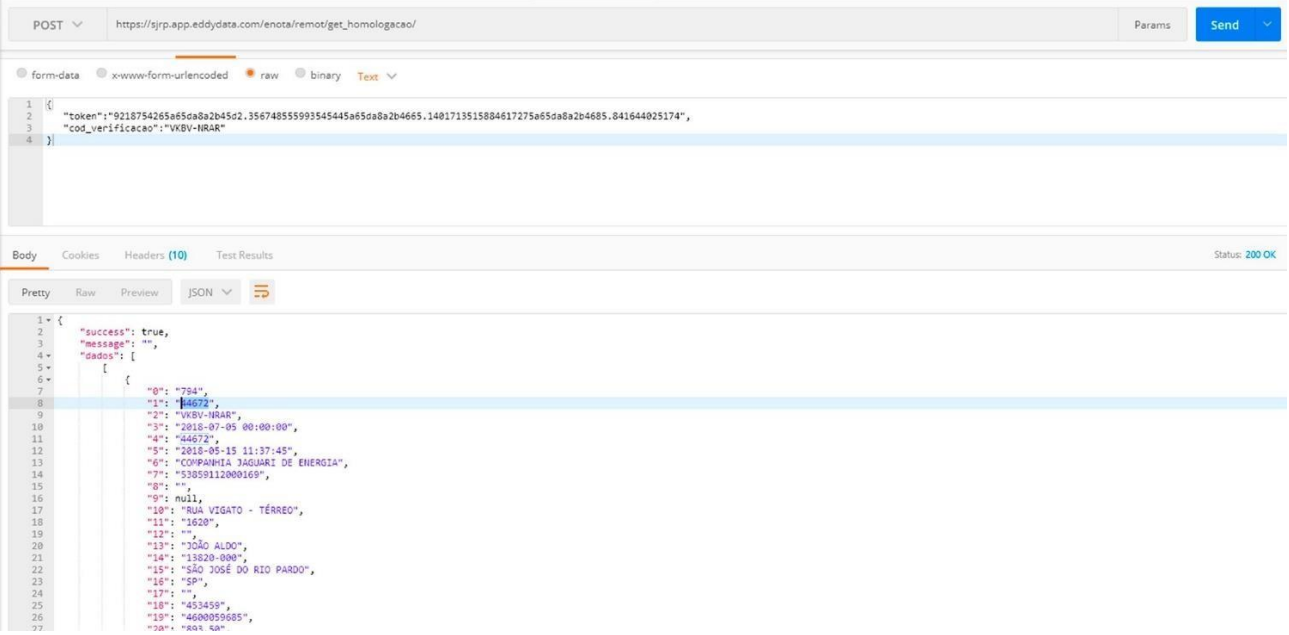

#### Realizando testes Via Postman ....

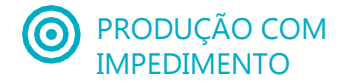

Abaixo um outro exemplo de uso de consumo, porém ja trazendo informações de documento ja armazenado, ou seja, informando uma mensagem de Alerta impedindo a conclusão. Note que informa o numero do RPS (Documento Fiscal) que se encontra armazenado no sistema. Neste exemplo o envio está sendo inserido no ambiente de Produção.

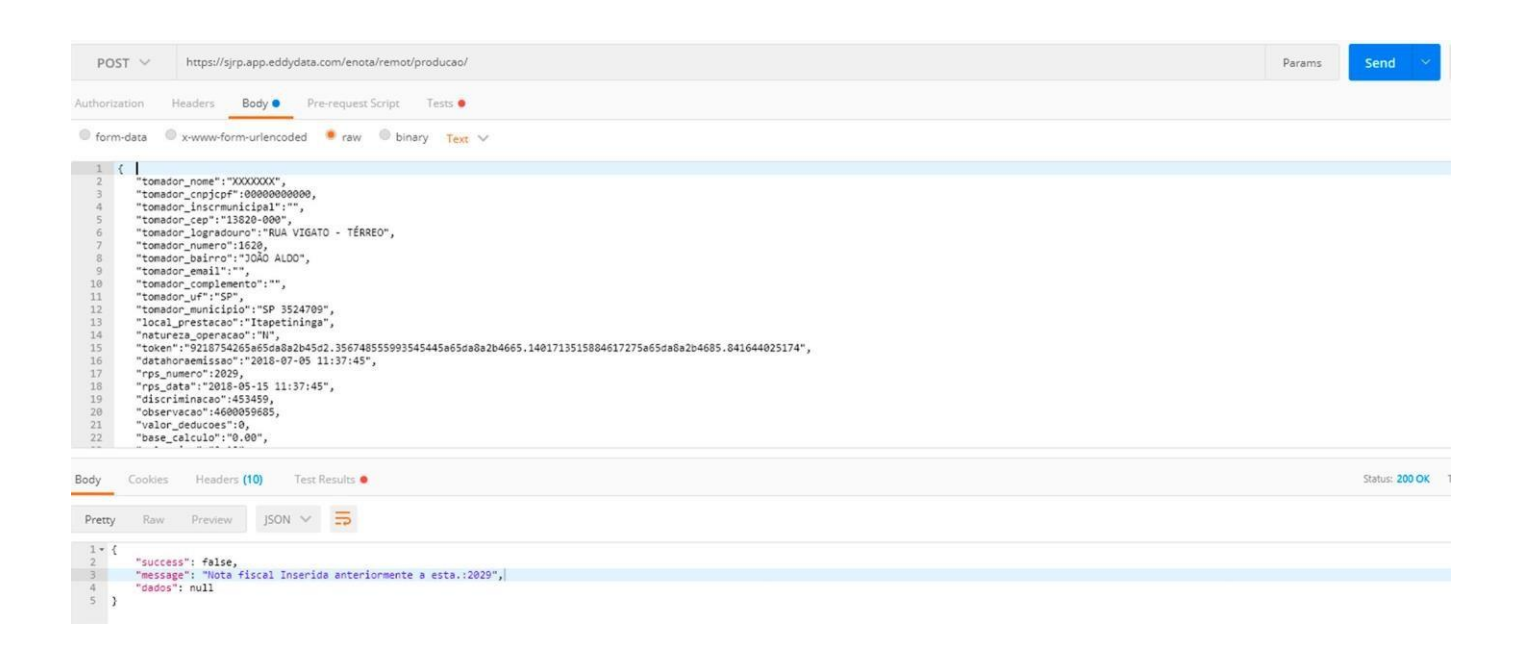

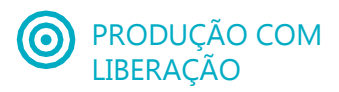

Neste outro exemplo, ja esta informando o sucesso do envio. Note que a mensagem retorna o item "success:true (sucesso)", depois o "message:Nota inserida com sucesso. " seguida de codigo da verificação do documento, após isto uma informação variavel que poderá aparecer sempre que houver um necessidade de informação provindo do servidor.

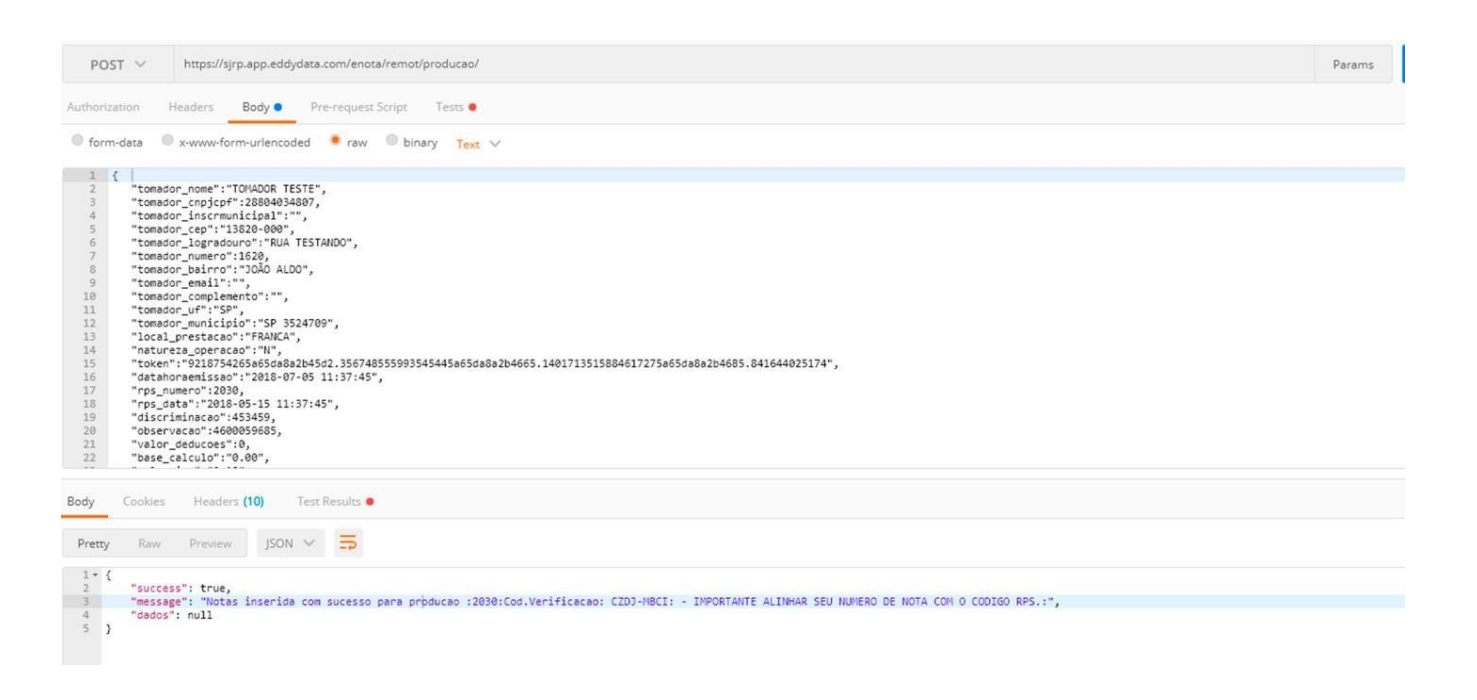

#### Realizando testes Via Postman ....

# **O** HOMOLOGAÇÃO COM ESTADO DE DOCUMENTO "H"

No ambiente de homologação é preciso quando se quer apenas testar a comunição e veer como se comporta os envios, nos cenários de validação de token, usuario ou mesmo de tipo de cabeçalho é importante nesse caso mudar o estado de documento ("estado\_documento") utilizando a parametro "H", o serviço irá simular o lançamento apenas, mostrando na mensagem de como o registro ficaria armazenado.

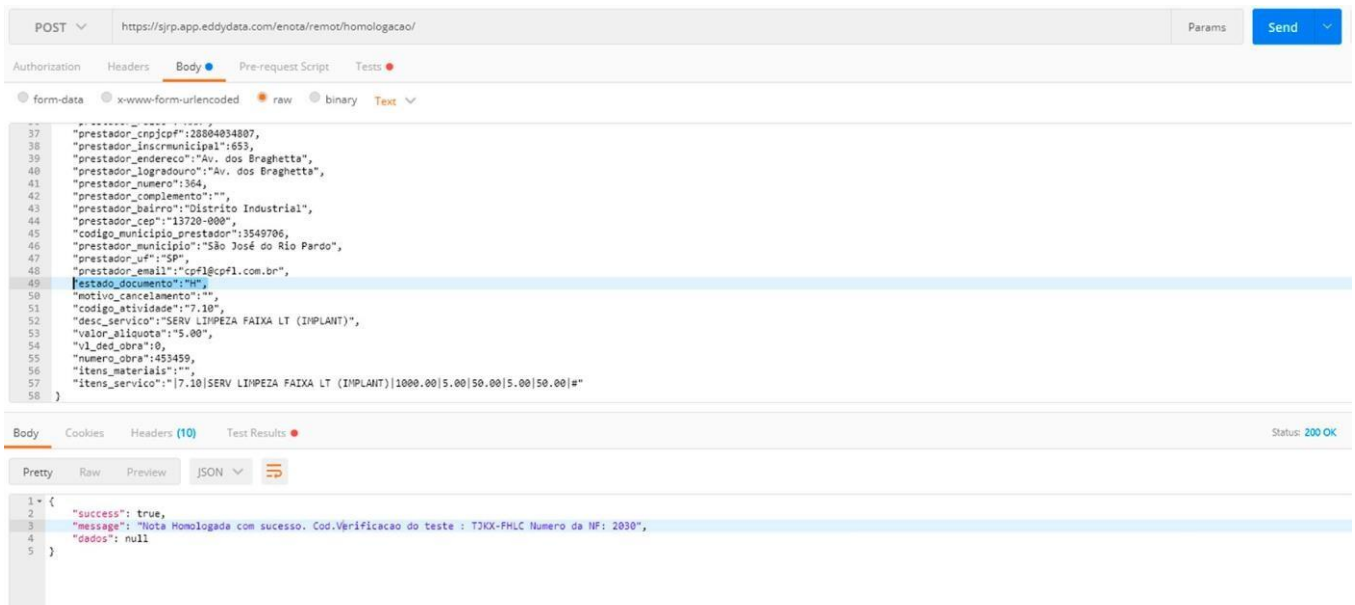

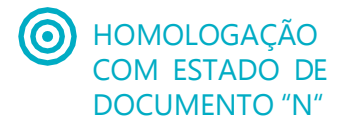

Neste mesmo cenário, caso queira testar o cadastro do documento via API de homologação deve atentar para o estado do documento em 'N'. Assim a API entenderá que o documento consumido na base e o mesmo aparecerá validado com o intuito de montar todo o cenário para análise.

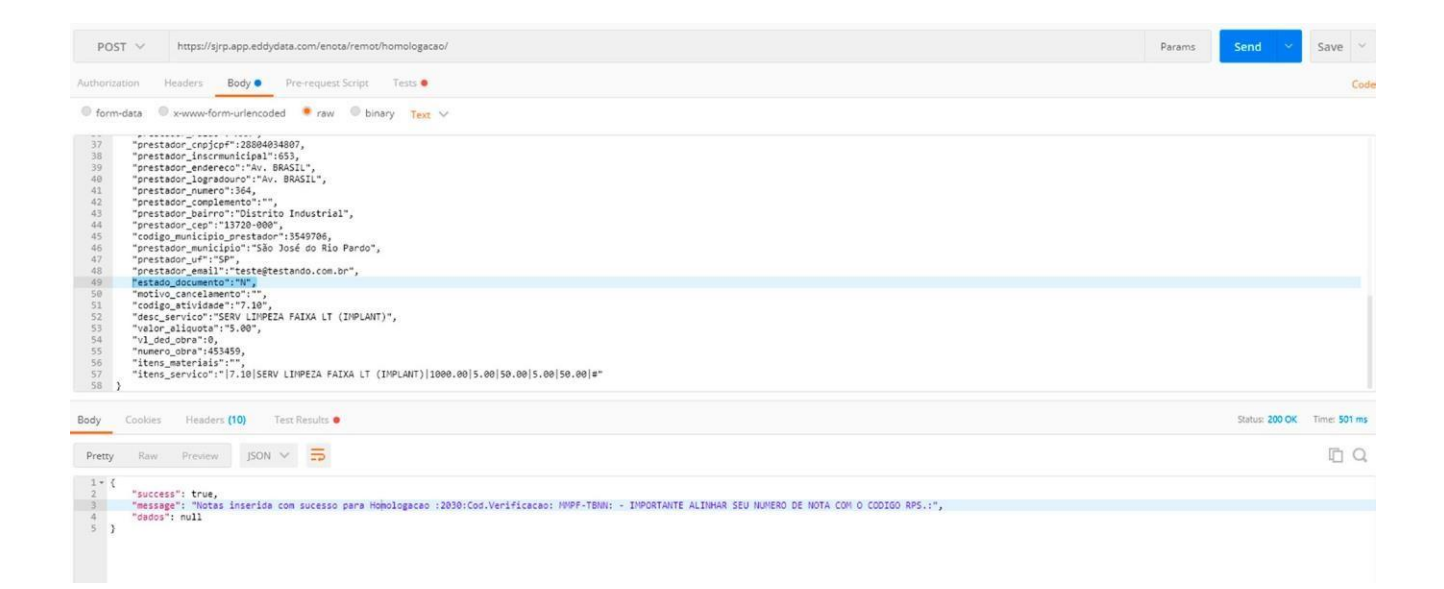

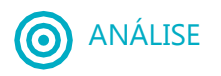

Após realizar todo o processo de teste, é importante averiguar se tudo está de acordo<br>Com o planejado. Para isso, assim que houver a liberação de uso da API com o uso do seu token, automaticamente aparecerá no seu usuário o link para acesso ao seus testes. Como informado abaixo.

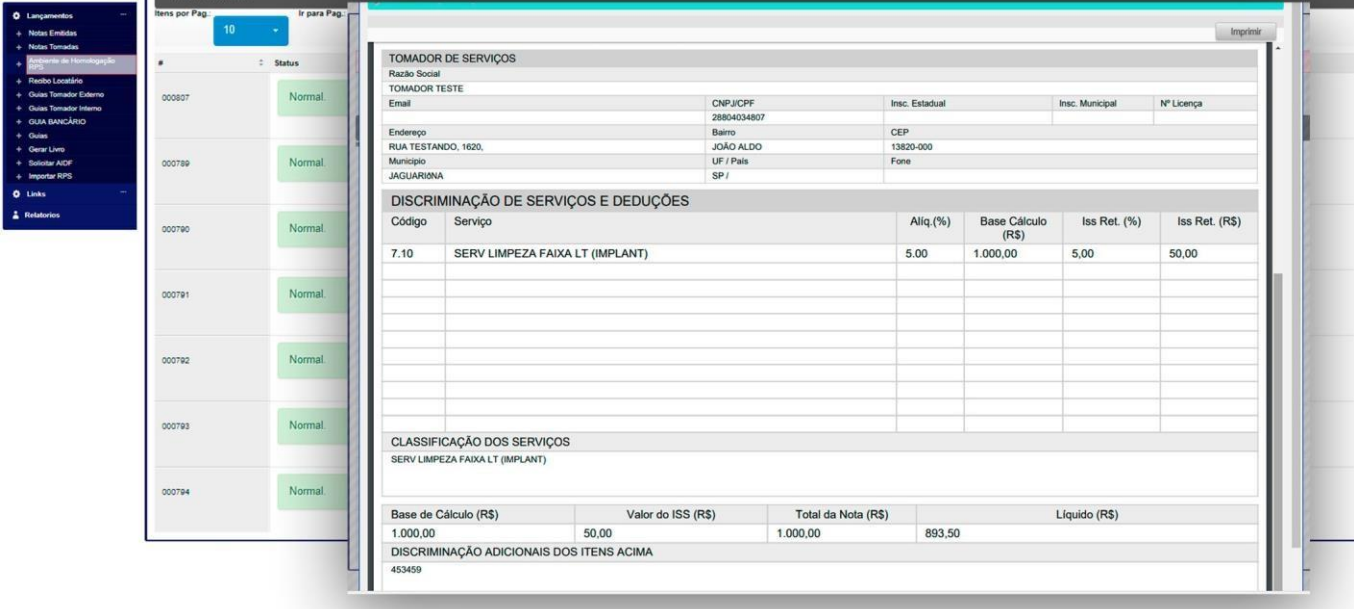

# Auditoria de Acesso ao Consumo da API

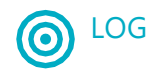

Com o intuito de facilitar a análise dos dados enviados para o web service, existe a possibilidade do verificar a ISON de refer possibilidade de verificar o JSON da ação.

Este procedimento estará disponivel se o contribuinte estiver com a permissão de Ambiente de Homologação, então, o botão para acesso ao log se encontra dentro de Lançamentos-Notas Emitidas, e do lado superior direito o botão Webservice Log fica visível. Semelhante a imagem abaixo.

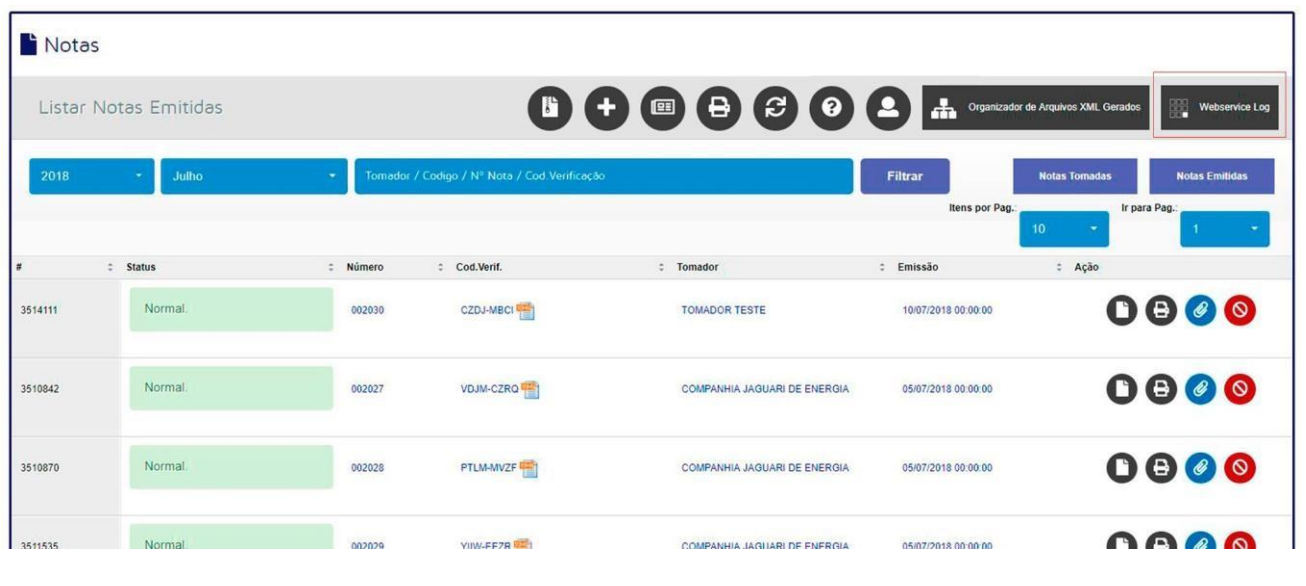

#### Realizando Análise  $\bullet\bullet\bullet\bullet$

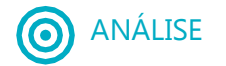

De acordo com as entradas enviadas para o serviço, existe a forma de acompanhar qual<br>foram os envios para a API, estas poderam armazenar ou não. Para isso há a maneira visual das foram os envios para a API, estas poderam armazenar ou não. Para isso há a maneira visual das informações, como exemplo abaixo, estão as de cor VERDE ( sucesso ), e cor VERMELHO ( FALHOU ). Para isso ao clicar no ícone aparecerá a entrada da tentativa de consumo, e saber em qual momento poderá ter ocorrido o erro nesse documento fiscal.

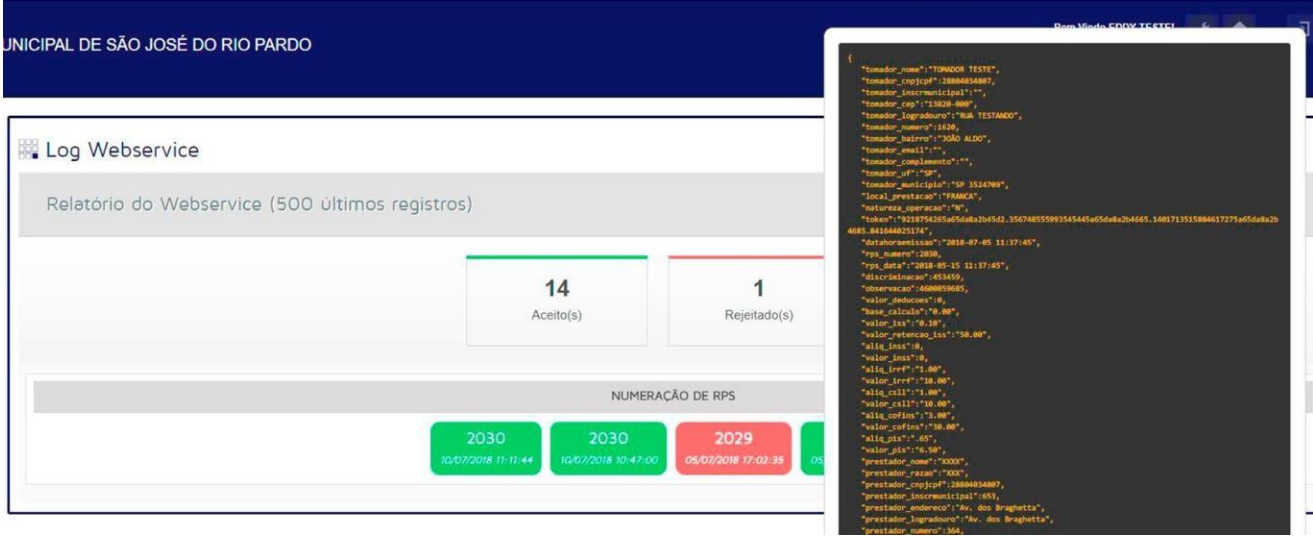

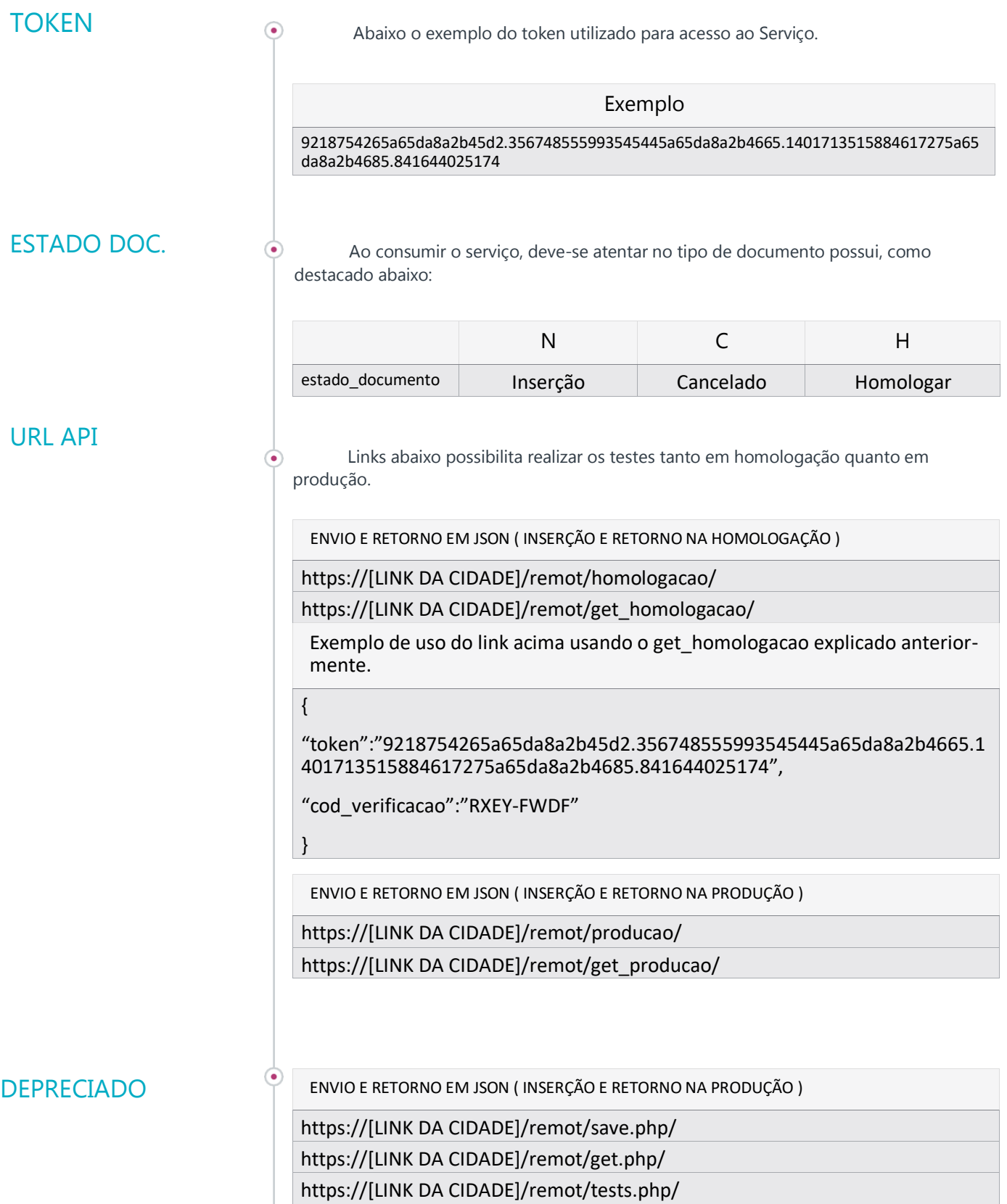

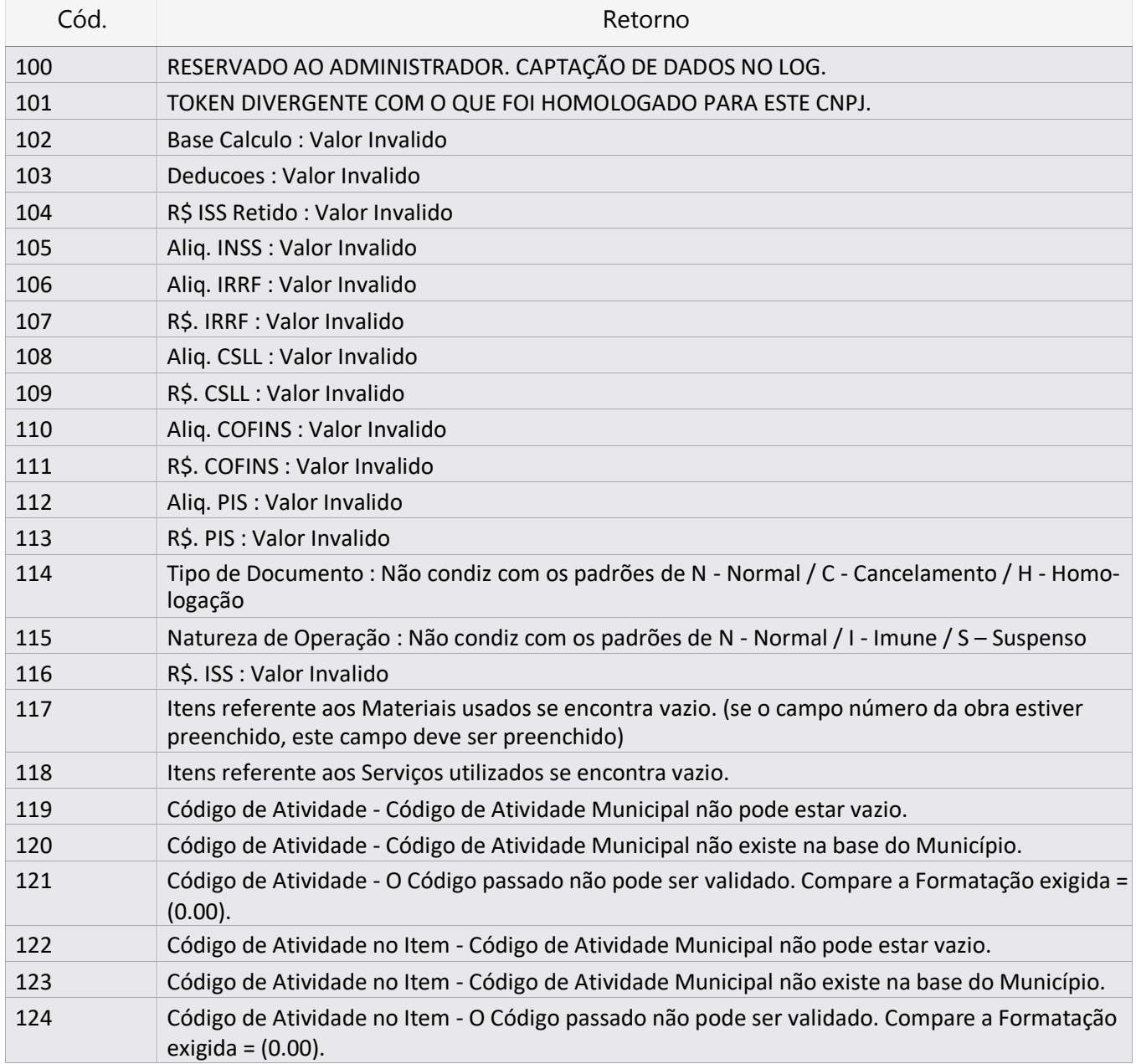